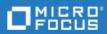

# **PPM Center**

Software Version: 9.42.0001

Go to **HELP CENTER ONLINE** 

http://admhelp.microfocus.com/ppm/

### **Legal Notices**

#### Disclaimer

Certain versions of software and/or documents ("Material") accessible here may contain branding from Hewlett-Packard Company (now HP Inc.) and Hewlett Packard Enterprise Company. As of September 1, 2017, the Material is now offered by Micro Focus, a separately owned and operated company. Any reference to the HP and Hewlett Packard Enterprise/HPE marks is historical in nature, and the HP and Hewlett Packard Enterprise/HPE marks are the property of their respective owners.

### Warranty

The only warranties for Seattle SpinCo, Inc. and its subsidiaries ("Seattle") products and services are set forth in the express warranty statements accompanying such products and services. Nothing herein should be construed as constituting an additional warranty. Seattle shall not be liable for technical or editorial errors or omissions contained herein. The information contained herein is subject to change without notice.

### **Restricted Rights Legend**

Confidential computer software. Except as specifically indicated, valid license from Seattle required for possession, use or copying.

Consistent with FAR 12.211 and 12.212, Commercial Computer Software, Computer Software Documentation, and Technical Data for Commercial Items are licensed to the U.S. Government under vendor's standard commercial license.

### **Copyright Notice**

© Copyright 1997-2018 Micro Focus or one of its affiliates

#### **Trademark Notices**

 $Adobe^{{}^{_{\!M}}} is \ a \ trademark \ of \ Adobe \ Systems \ Incorporated.$ 

Microsoft® and Windows® are U.S. registered trademarks of Microsoft Corporation.

UNIX® is a registered trademark of The Open Group.

Oracle and Java are registered trademarks of Oracle and/or its affiliates.

# **Contents**

| PPM Center                    | 1   |
|-------------------------------|-----|
| Chapter 1: Overview           | . 4 |
| Chapter 2: Installation Notes | 5   |
| Chapter 3: Fixes              | 6   |
| Send Us Feedback              | .16 |

### Chapter 1: Overview

This document is an overview of the changes made to Project and Portfolio Management Center (PPM Center) for version 9.42.0001. It contains important information that is not included in the manuals. You can find information about the following in this document:

- "Installation Notes" on page 5
- "Fixes"

### Software and Hardware Requirements

For information about the installation requirements and compatibility with other products, see the *System Requirements and Compatibility Matrix* for PPM Center version 9.42. The support matrix may be updated between releases, and is available in the PPM Help Center:

https://admhelp.microfocus.com/ppm

# Protecting Your Deployment from Security Vulnerabilities

Make sure you take necessary precautions to protect your PPM Center deployment from general security vulnerabilities, especially those related to Web server and related infrastructure vulnerabilities. Patch and configure your Web server's operating system and DNS servers to prevent malicious attacks that could put your organization and data at risk. You can take such steps as disabling unused ports or enabling SSL in your environment. Consult your Web server vendor for the latest patches to prevent harmful attacks such as cross-site scripting.

# **Chapter 2: Installation Notes**

#### Note:

- PPM Center 9.42 is required before you apply 9.42.0001.
- PPM recommends you back up your customized files including scripts before applying PPM Center 9.42.0001.

### To install PPM Center version 9.42.0001:

- 1. Back up your database.
- 2. Back up your customized data.
- 3. Stop the PPM Server. The Service Pack cannot be installed on an active server.
- 4. Copy the Service Pack file ppm-942-patch0001. jar to the < PPM\_Home > directory. This is the directory where the PPM Server is installed.
- 5. Change to the <*PPM\_Home*>/bin directory.
- 6. Start the installation using the following command:

```
sh ./kDeploy.sh -i patch0001
```

- 7. Follow the on-screen instructions to complete the installation.
- 8. Start the PPM Server.

# **Chapter 3: Fixes**

PPM 9.42.0001 includes the following defect fixes.

### **Admin Tools**

| CR          | Problem                                                                                                    | Resolution                                                   |
|-------------|----------------------------------------------------------------------------------------------------|--------------------------------------------------------------|
| QCCR1L65640 | Logon ID is automatically updated with username when a user's information is modified in User Management Console. | Logon ID is filled with logon ID if it is not null or empty. |

# Costing

| CR          | Problem                                                                                                    | Resolution                                                                                                    |
|-------------|----------------------------------------------------------------------------------------------------|----------------------------------------------------------------------------------------------------|
| QCCR1L64476 | Cannot find the element <editable> in the xsd file of the web service readFinancialSummary.</editable>                                                                                                    | The xsd file of the web service readFinancialSummary now shows the element <editable>.</editable>                                                                                                    |
| QCCR1L64851 | If you enter forecast and actual cost in Month view and then you switch to Year view and edit either the actual or forecast cost, the next time you go to Month view, period data is recalculated for both actual and forecast cost. The cost that you do not change should not be recalculated. | If you enter forecast and actual cost in Month view and then you switch to Year view and edit either the actual or forecast cost, the next time you go to Month view, period data is recalculated only for the cost that you have edited. |
| QCCR1L65458 | Unable to update cost rules after the upgrade to 9.41.                                                                                                    | Updates to cost rules are saved successfully.                                                                                                    |

### **Dashboard**

| CR          | Problem                                                                                                    | Resolution                                                                                                    |
|-------------|----------------------------------------------------------------------------------------------------|----------------------------------------------------------------------------------------------------|
| QCCR1L65090 | When you export a dashboard page where list portlets that contain hyperlink columns are displayed on the top of the pivot table portlets, the pivot table portlets display no data in the PDF. | When you export a dashboard page where list portlets that contain hyperlink columns are displayed on the top of the pivot table portlets, both types of portlets are displayed correctly in the PDF. |

| column with the html code like  "1111 " to Excel, the export fails because the Excel transformer creates lots of sheets | When you export a portlet that contains a column with the html code like "1111121111211113111131 |
|----------------------------------------------------------------------------------------------------|----------------------------------------------------------------------------------------------------|
|----------------------------------------------------------------------------------------------------|----------------------------------------------------------------------------------------------------|

# **Demand Management**

| CR          | Problem                                                                                                    | Solution                                                                                                    |
|-------------|----------------------------------------------------------------------------------------------------|----------------------------------------------------------------------------------------------------|
| QCCR1L65003 | If a new project manager is added to a project via the project details page, the new project manager is unable to see the issues/risks/scope changes logged by the other existing project managers.                                            | New project managers that are added via the project details page are able to see all the issues/risks/scope changes logged against the project.                                                                         |
| QCCR1L65014 | When you export the Request List portlet to PDF, the Description field should show all the words.                                                                                                    | The Description field of the Request List portlet show full text when exported to PDF.                                                                                                    |
| QCCR1L65357 | if you do a request search using the "Active Workflow Step" filter, once you execute the search, the results appear. However, when you go back to look at the original filters in advanced search, the "Active Workflow Step" filter is blank. | The filter have the same values after you go back to the search criteria via Modify Search.                                                                                                    |
| QCCR1L65555 | Unable to add new requests as references to project work plan tasks when the parameter SKIP_REQUEST_CREATE_CONFIRMATION_PAGE is set to true.                                                                                                   | When you add new requests as references to project work plan tasks, the request creation confirm page is not skipped when the parameter SKIP_REQUEST_CREATE_CONFIRMATION_PAGE is set to true. New requests are created. |
| QCCR1L65635 | Reopening a canceled project does not update the work plan status due to the special command ksc_update_workplan_ status.                                                                                                    | Reopening a canceled project updates the work plan status accordingly.                                                                                                    |

# **Deployment Management**

| CR | Problem | Solution |
|----|---------|----------|
|----|---------|----------|

| QCCR1L64758 | Unable to open package line logs unless you have the User Administration license.                                                                | Opening package line logs does not require the User Administration license.                                                                                      |
|-------------|----------------------------------------------------------------------------------------------------|----------------------------------------------------------------------------------------------------|
| QCCR1L65047 | Migrating request types always results in the MIG_RULE_DEP_PARAMS_ DIFFER error even when the parameter value is correct in the rule dependency. | The MIG_RULE_DEP_PARAMS_DIFFER error no longer shows in the migration log when migrating request types if the parameter value is correct in the rule dependency. |

# **Documentation**

| CR          | Problem                                                                                          | Solution                                                                                                    |
|-------------|--------------------------------------------------------------------------------------------------|----------------------------------------------------------------------------------------------------|
| QCCR1L64140 | It is not documented when the cost graph in the project and program header is a yellow triangle. | Add the following in the document:  When Actual Cost > 0 and budget = 0, a yellow triangle with an exclamation mark is displayed. |

# Integrations

| CR          | Problem                                                                                                    | Solution                                                                                                    |
|-------------|----------------------------------------------------------------------------------------------------|----------------------------------------------------------------------------------------------------|
| QCCR1L65055 | For QC/ALM-controlled field mappings, if you empty the value of an ALM field such as "Target Release" or "Detected in Release", the value of the corresponding PPM field is not cleared and the earlier value is kept. | For QC/ALM-controlled field mappings, if you empty the value of an ALM field such as "Target Release" or "Detected in Release", the value of the corresponding PPM field is also cleared. |
| QCCR1L65135 | If you enable Oracle DMS and check out a document from an attachment field in the project details page, the project request workflow moves a step forward.                                                             | Checking out a document from<br>an attachment field in the project<br>details page does not update the<br>project request workflow status.                                                |
| QCCR1L65181 | You get "Invalid Username or Password" message when importing the work plan or synchronizing the work plan using MSP plugin with SSO authentication.                                                                   | You can successfully import work plan or synchronize the work plan using MSP plugin with SSO authentication.                                                                              |
| QCCR1L65259 | When you upload an MPP file to PPM, the actual date "NA" is imported as "01/01/01". It should be displayed as empty in PPM.                                                                                            | "NA" actual dates now get imported as empty.                                                                                                    |

| QCCR1L65316 | If you add external predecessors in PPM and delete a task that does not have any external predecessors, then uploading an mpp file to PPM would deleted all the previously added external predecessors. | External predecessors for existing tasks remain when you delete tasks that do not have any external predecessors and upload mpp file to PPM.                                                                   |
|-------------|----------------------------------------------------------------------------------------------------|----------------------------------------------------------------------------------------------------|
| QCCR1L65323 | Deploying a new agile connector breaks all existing agile connectors.                                                                                                    | You can now deploy an agile connector of any version.                                                                                                    |
| QCCR1L65365 | Fail to use MSP plugin to upload a work plan<br>to PPM after installing Patch KB4011084 for<br>MSP 2013.                                                                                                | Able to use MSP plugin to upload<br>a work plan successfully to PPM<br>after installing Patch KB4011084<br>for MSP 2013.                                                                                       |
| QCCR1L65469 | When you create an ALM - Release Management request in PPM with the field "QC/ALM Requirement Type" being filled, the sync from the PPM request to the mapped ALM requirement fails.                    | When you create an ALM - Release Management request in PPM with or without the field "QC/ALM Requirement Type" being filled, the sync from the PPM request to the mapped ALM requirement is always successful. |

# **Platform**

| CR          | Problem                                                                                                    | Resolution                                                                                      |
|-------------|----------------------------------------------------------------------------------------------------|-------------------------------------------------------------------------------------------------|
| QCCR1L59238 | When you click Sign Out in the request details or project details page, you are redirected to the login page, however, if you then click the browser's back button, you go back to the request details or project details page. | Once you log out from a PPM page, clicking a browser's back button takes you to the login page. |
| QCCR1L59422 | After you submit an Excel report successfully, the blank window stays open after downloading the report is completed.                                                                                                    | The blank window is closed automatically when the download is completed.                        |
| QCCR1L63002 | In Internet Explorer 11 when you zoom out to<br>a percentage below 100%, the hierarchical<br>view of the Skill field does not work properly.<br>Only two buttons are visible, but no values.                                    | The hierarchical view of the field works as expected no matter you zoom out or zoom in.         |

| QCCR1L64631 | When you search users in the User Management Console by a filter and then press Enter, a window pops up asking you to select a security group.                    | When you search users in the User Management Console by a filter and then press Enter, it returns correct results without asking you to select a security group. |
|-------------|----------------------------------------------------------------------------------------------------|----------------------------------------------------------------------------------------------------|
| QCCR1L64738 | Cannot use the Shift or Ctrl key to select multiple values in an auto-complete list.                                                                              | Able to use the Shift or Ctrl key to select multiple values in an auto-complete list.                                                                            |
| QCCR1L64968 | HTTP basic authentication fails for users with redundant spaces in their usernames.                                                                               | Users with redundant spaces in their usernames can log in PPM successfully.                                                                                      |
| QCCR1L64977 | The error "java.io.NotSerializableException: com.kintana.core.db.DBConnectionBroker" is found in the server.log when running the special command ksc_itg_run_sql. | The error no longer occurs when running the special command ksc_itg_run_sql.                                                                                     |
| QCCR1L65046 | When a user is created via the User management Console, start date and end date are getting stored a day earlier than when a user is created via Workbench.       | Wherever a user is created, start and end dates of the user in both User Management Console and Workbench are consistent.                                        |
| QCCR1L65196 | Unable to launch the Open Workbench or<br>Open Workbench on Desktop menu option.                                                                                  | Able to open PPM Workbench via the menu option Open Workbench or Open Workbench on Desktop.                                                                      |
| QCCR1L65417 | The timeout error occurs when you open User Management Console.                                                                                                   | The timeout error does not occur when you open User Management Console.                                                                                          |

### QCCR1L65446

Fail to add or edit org units using the "Run PPM Organization Unit Interface" report.

The report now supports moving, renaming, disabling, and enabling org units.

To edit an org unit, you should populate relative columns in the KRSC\_ORG\_UNITS\_INT table before running the Run PPM Organization Unit Interface report:

- To move the org unit, populate the following columns:
  - GROUP\_ID
  - ORG\_UNIT\_ID: current org unit ID
  - ORG\_UNIT\_NAME: current org unit name
  - PARENT\_ORG\_UNIT\_ NAME: name of the org unit where the current org unit will move

Note: When you move an org unit, the child org units under this org unit will also be moved.

- To rename the org unit, populate the following columns:
  - GROUP\_ID
  - ORG\_UNIT\_ID: current org unit ID
  - ORG\_UNIT\_NAME: new name of the current org unit
- To disable or enable the org unit, populate the following columns:
  - GROUP\_ID

|             |                                                                                                    | <ul> <li>ORG_UNIT_ID: current org unit ID</li> <li>ORG_UNIT_NAME: current org unit name</li> <li>PARENT_ORG_UNIT_NAME: parent org unit name</li> <li>ENABLE_FLAG: "N" is to disable; "Y" is to enable.</li> </ul> |
|-------------|----------------------------------------------------------------------------------------------------|----------------------------------------------------------------------------------------------------|
|             |                                                                                                    | Note: When you disable or enable an org unit, the security group and child org units of this org unit will also be disabled or enabled.                                                                           |
| QCCR1L65496 | The "java.lang.ArrayIndexOutOfBoundsException" occurs when you use the special command ksc_local_exec with SQL PLUS. | The exception does not occur when you use the special command ksc_local_exec with SQL PLUS.                                                                                                    |

# **Program Management**

| CR          | Problem                                                                                                    | Solution                                                                                                    |
|-------------|----------------------------------------------------------------------------------------------------|----------------------------------------------------------------------------------------------------|
| QCCR1L64966 | After the upgrade to 9.40, you are unable to see closed projects in closed programs.                                                                                                    | The "Include closed" checkbox is available in closed programs. Selecting this checkbox, you can see closed projects included in the closed programs.                       |
| QCCR1L65477 | The timeout error occurs when you use readProgram web service to read a program that includes no contents.                                                                                                    | The timeout error does not occur when you use readProgram web service to read a program that includes no contents.                                                         |
| QCCR1L65563 | If your regional setting is "English (United State)", Cost Variance and Schedule Variance in program cost tab > Earned value Analysis display " <span class="negativevalue">(\$990)</span> " which should be "\$990". | If your regional setting is "English<br>(United State)", Cost Variance and<br>Schedule Variance in program cost tab ><br>Earned value Analysis are displayed<br>correctly. |

| QCCR1L65646 | Unable to update and save a date-type user data field in the program details | Able to update and save a date-type user data field in the program details |
|-------------|------------------------------------------------------------------------------|----------------------------------------------------------------------------|
|             | page.                                                                        | page.                                                                      |

# **Project Management**

| CR          | Problem                                                                                                    | Solution                                                                                                    |  |
|-------------|----------------------------------------------------------------------------------------------------|----------------------------------------------------------------------------------------------------|--|
| QCCR1L60192 | In the Project Gantt portlet, summary tasks are listed on the top regardless of the "Sort By" criteria when you choose to display x previous weeks and y next weeks. This issue happens when a project contains more than one summary task. | The Project Gantt portlet displays summary tasks according to the "Sort by" criteria.                                                                             |  |
| QCCR1L64573 | The formats of date fields in work plan user data and in task user data are not consistent.                                                                                                    | The formats of date fields in work plan user data and in task user data are the same.                                                                             |  |
| QCCR1L64574 | If you add a multi-select auto-complete list field to task user data, once the values in this field are saved, the separator is changed to "#@#".                                                                                           | Values in a multi-select task user data field are separated by semicolons.                                                                                        |  |
| QCCR1L64629 | Should not be able to delete or update a baseline by replacing the "workPlanId=" value in the URL with the baseline ID.                                                                                                    | Baselines are not editable when you replace the work plan ID in the URL.                                                                                          |  |
|             |                                                                                                    | Note: If you want to use REST API to access baseline information in your self-developed applications, open Help > Interactive Rest API Help in PPM for reference. |  |
| QCCR1L65109 | If all the issues/risks/scope changes are closed for a project, the <b>Show Full List</b> button is no longer available in their respective portlets, so you cannot see the closed entities.                                                | If all the issues/risks/scope changes are closed for a project, the <b>Show Full List</b> button is still available in their respective portlets.                 |  |

| QCCR1L65126 | The web service updateFinancialSummary fails with the following error when you change project settings from allowing capitalized cost to disallowing capitalized cost:  "org.apache.axis2.AxisFault: The expense type Capital is invalid, costs are not being capitalized." | The web service updateFinancialSummary runs successfully regardless of the project expense type. |
|-------------|----------------------------------------------------------------------------------------------------|--------------------------------------------------------------------------------------------------|
| QCCR1L65251 | Unable to successfully update date-type user data fields in task details page.                                                                                                    | Able to update date-type user data fields in the task details page.                              |

# **Resource Management**

| CR          | Problem                                                                                                    | Solution                                                                                                    |
|-------------|----------------------------------------------------------------------------------------------------|----------------------------------------------------------------------------------------------------|
| QCCR1L63899 | When a resource is fully assigned to a position, the resource's remaining capacity is shown in yellow in the Gantt view of the staffing profile New UI.                                   | When a resource's remaining capacity is greater than or equal to 0, it is displayed in black                                                                                                    |
| QCCR1L64480 | Making changes to an org unit takes a long time.                                                                                                    | The performance with saving changes to an org unit is improved.                                                                                                    |
| QCCR1L64974 | When the "Working hours in a day" in a regional calendar has 2 decimals, the staffing profiles that use the regional calendar do not display the <b>Forecast Total   Unmet Total</b> row. | When the "Working hours in a day" in a regional calendar is not an integer, the staffing profiles that use the regional calendar still display the Forecast Total   Unmet Total data correctly. |
| QCCR1L65382 | The auto-complete icon and the <b>Search</b> button of the Resource Pool field in the position dialog do not work.                                                                        | Both the auto-complete icon and the <b>Search</b> button of the Resource Pool field in the position dialog work as expected.                                                                    |

# **Time Management**

| CR Problem Solution |  |
|---------------------|--|
|---------------------|--|

| QCCR1L63959 | Sometimes a user can create multiple time sheets for the same time period even when the time sheet policy does not allow it. | No one is able to create multiple<br>time sheets for the same time<br>period when the time sheet<br>policy does not allow it. |
|-------------|----------------------------------------------------------------------------------------------------|----------------------------------------------------------------------------------------------------|
| QCCR1L65056 | Tooltips for tasks with long names are not shown correctly in PPM 9.41.                                                      | Tooltips for tasks with long names are shown correctly.                                                                       |
| QCCR1L65470 | The Timesheet Summary report returns incorrect results if you login with German.                                             | The Timesheet Summary report returns correct results regardless of your session language.                                     |

# Send Us Feedback

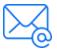

Let us know how we can improve your experience with the . Send your email to: docteam@microfocus.com